### **Все права защищены**

Ни одна из частей данного документа не может быть воспроизведена или передана по каналам связи в любой форме и любыми способами без предварительного письменного согласия компании ОАО «МТС».

### **Торговые марки**

МТС и другие торговые марки компании являются собственностью ОАО «МТС». Остальные торговые марки, упомянутые в данном документе, принадлежат исключительно их владельцам.

### **Примечание:**

Документ содержит текущую информацию на момент его издания, которая может быть изменена без предварительного уведомления. При подготовке документа были приложены все усилия для обеспечения достоверности информации, но все утверждения, сведения и рекомендации, приводимые в данном документе, не являются явно выраженной или подразумеваемой гарантией (истинности или достоверности).

# Содержание

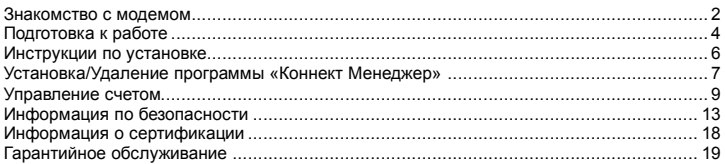

### **С помощью USB-модема Вы получите высокоскоростной доступ к Интернет через беспроводную сеть.**

Обратите внимание:

Прежде чем начать пользоваться USB-модемом, пожалуйста, ознакомьтесь с системными требованиями, изложенными на стр. 5 и правилами техники безопасности. При пользовании приложением «Коннект Менеджер» убедитесь, что модем надежно соединен с Вашим компьютером.

## **Знакомство c модемом**

На рисунках приводится иллюстрация внешнего вида USB-модема. Фактически внешний вид устройства может отличаться от приведенного здесь.

- 1. Разъем USB
- 2. Слот для SIM-карты МТС
- 3. Индикатор статуса устройства

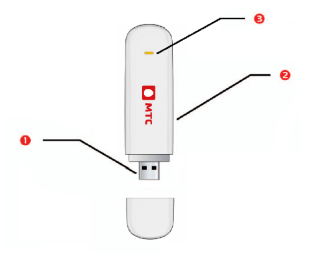

# **Q Разъем USB**

Предназначен для подключения USB-модема к ПK.

## **Слот для SIM-карты МТС**

Используется для установки SIM-карты МТС.

### **<sup>6</sup>** Индикатор статуса устройства

Предназначен для отображения рабочего состояния модема.

- Горит зеленым цветом: модем зарегистрирован в сети 2G/3G и готов к работе
- Мигает зеленым цветом: модем подключен к сети Интернет
- $\bullet$  Горит красным цветом: модем не зарегистрирован в сети или отсутствует (U)SIMкарта
- Не горит: модем не готов к работе

## **Подготовка к работе**

- 1. Снимите переднюю крышку USB-модема.
- 2. Установите SIM-карту МТС в предназначенный для нее разъем, как показано на рисунке. Убедитесь, что SIM-карта установлена правильно.
- 3. Установите переднюю крышку на место.

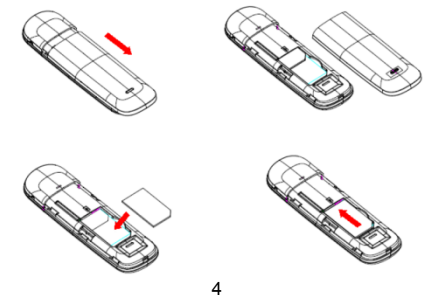

#### **Примечание:**

- Убедитесь, что при установке скошенный уголок SIM-карты правильно расположен по отношению к скошенному уголку разъема для данной карты.
- Не извлекайте SIM-карту в ходе работы. В противном случае это может привести к повреждению SIM-карты или USB-модема.

### **Требования для ПК**

Требования для ПК при работе с USB-модемом:

- Стандартный USB-интерфейс.
- ОС Microsoft Windows XP SP2/SP3, Windows Vista, Windows 7 SP1/SP2, Mac ОС X 10.5 и 10.6 с последними обновлениями.
- Аппаратное обеспечение ПК должно отвечать рекомендуемым системным требованиям устанавливаемой версии ОС.
- Разрешение экрана: 800 x 600 или выше (рекомендованное 1024 х 768).

## **Инструкции по установке**

Процедура установки управляющей программы зависит от ОС, которая установлена на Вашем ПК. В данном разделе в качестве примера используется ОС Windows XP.

### **Подключение USB-модема к ПК**

Установите USB-модем в USB-порт Вашего ПК.

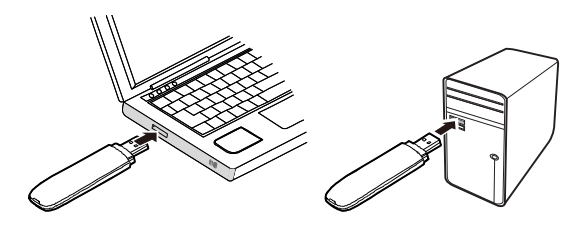

## **Установка/Удаление программы «Коннект Менеджер»**

- 1. Подключите USB-модем к ПК.
- 2. ОС автоматически обнаружит и распознает новое оборудование, а затем запустит Мастер установки.

### **Примечание:**

Если Мастер установки не запускается автоматически, найдите файл **AutoRun.exe** в папке установки. Запустите программу установки двойным щелчком мыши на **AutoRun.exe**.

- 3. Следуйте подсказкам мастера установки.
- 4. После того, как программа установлена, на экране будет отображен ярлык программы «Коннект Менеджер».

## **Запуск программы управления «Коннект Менеджер»**

После установки программа управления запустится автоматически. В дальнейшем при каждом подключении USB-модема к ПК программа управления будет запускаться автоматически.

Также Вы можете запустить программу управления двойным щелчком мыши по иконке на рабочем столе.

## **Удаление программы управления «Коннект Менеджер»**

- 1. Войдите в меню Пуск на ПК.
- 2. Выберите Панель управления.
- 3. Выберите Добавить/Удалить программы, для удаления программы управления USBмодемом.

### **Примечание:**

После удаления программы «Коннект Менеджер», рекомендуется выполнить перезагрузку ПК.

## **Извлечение USB-модема**

- 1. Дважды нажмите на значок в области пиктограмм панели задач, отобразится интерфейс Безопасное извлечение устройства.
- 2. Выберите оборудование, которое относится к USB-модему, и нажмите Остановить.
- 3. Когда отобразится сообщение «Оборудование может быть удалено», извлеките USBмодем.

### **Примечание:**

Перед тем, как удалить USB-модем, необходимо закрыть программу управления.

## **Управление счетом**

### **Выберите удобный для Вас способ управления счетом**

SMS-помощник

Бесплатный\* способ быстрого управления услугами МТС при помощи SMS-сообщений Чтобы воспользоваться SMS-Помощником, Вам не придется настраивать Ваш модем. Для добавления или удаления услуги достаточно отправить SMS-сообщение из программы «Коннект Менеджер» с кодом услуги на короткий номер 111. В случае удачного выполнения запроса Вы получите соответствующее SMS-сообщение. Если в системе Ваша заявка не может быть обработана по техническим причинам, а также при повторной отправке еще не обработанной заявки, Вам будет доставлен ответ: «Данный запрос не может быть выполнен». При этом плата за подключение, отключение услуги или смену тарифного плана не будет списана с Вашего баланса. Для проведения операции направьте SMS-сообщение с нужной цифрой на номер 111:

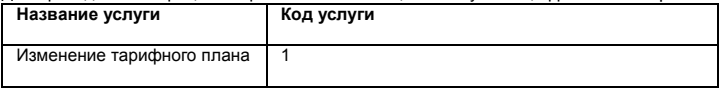

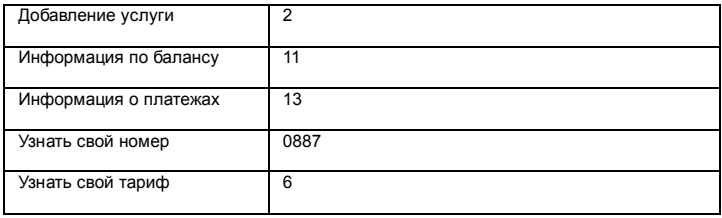

\*Отправка SMS-сообщений на номер 111 бесплатна при нахождении в домашней сети.

#### Интернет-помощник

Расширенный доступ к управлению Вашим счетом Для доступа в Интернет-помощник позвоните со своей SIM-карты на номер 1115 (при нахождении в домашней сети) и следуйте инструкции автоинформатора. Используйте логин и пароль для входа в Интернет-помощник по адресу https://ihelper.mts.ru.

Доступ и использование Интернет-помощника бесплатны. Подключение и отключение услуг, смена тарифов оплачиваются по Вашему тарифному плану.

Определение телефонного номера SIM-карты

Для оплаты Интернета, для доступа к Интернет-помощнику, а также для отправки на Ваш модем SMS-сообщений Вам нужно знать телефонный номер SIM-карты, установленной в модем. Для этого:

- отправьте со своей SIM-карты, установленной в модеме, SMS с текстом «0887» на номер 111 или
- позвоните по номеру 0887.

Запомните или запишите полученный телефонный номер Вашей SIM-карты!

## **Способы оплаты**

Оплачивайте услуги связи удобными для вас способами:

- Наличными в салонах-магазинах МТС, отделениях банков, в салонах связи дилеров и других местах приема платежей.
- Банковской картой через банкоматы.
- При помощи карт оплаты. Приобрести ее можно в салонах-магазинах МТС и в салонах связи дилеров.
- Через Интернет с помощью банковских карт и различных платежных систем WebMoney, Яндекс.Деньги, QIWI и других.
- При помощи банковской карты и услуги «Легкий платеж» на сайте МТС www.mts.ru в разделе «Удобная связь», подразделе «Оплата услуг».

### **Услуги абонентской службы**

- Вы можете получить новую SIM-карту, если заблокировали или потеряли прежнюю.
- Вы можете заблокировать телефонный номер SIM-карты, если Вы потеряли SIMкарту или планируете временно не пользоваться модемом.

Остались вопросы? Мы рады ответить! 8 800 250 0890 Контактный центр МТС, круглосуточно, по России бесплатно WWW.MTS.RU.

# **Информация по безопасности**

Пожалуйста, внимательно ознакомьтесь с данной информацией для правильной и безопасной эксплуатации Вашего беспроводного устройства.

## **Помехи**

Не используйте Ваше беспроводное устройство в местах, где их использование может представлять опасность или создавать помехи для электронного оборудования.

### **Медицинское оборудование**

- Не используйте Ваше беспроводное устройство и соблюдайте правила, принятые в медицинских учреждениях.
- Некоторые беспроводные устройства могут негативно влиять на работу слуховых аппаратов. При возникновении подобных проблем, обратитесь к Вашему провайдеру услуг.
- При использовании электронного медицинского оборудования проконсультируйтесь с врачом или производителем прибора и уточните, влияют ли радиоволны на работу данного прибора.

### **Места с повышенной пожаро- и взрывоопасностью**

Не используйте Ваше беспроводное устройство и соблюдайте правила в местах, где

установлено легковоспламеняющееся и взрывоопасное оборудование для предотвращения взрывов и пожаров. Такие места включают, но не ограничиваются:

- Заправочные станции;
- Хранилища горюче-смазочных материалов (например, топливный отсек корабля);
- Транспортные средства для перевозки и хранения топлива или химических веществ;
- Места с высокой концентрацией химических веществ и частиц в воздухе (гранул, пыли, металлической пыли);
- Места со знаками "Взрывоопасно";
- Места со знаками "Отключите двунаправленные беспроводные устройства";
- Места, в которых не рекомендуется использовать транспортные средства.

### **Безопасность при управлении транспортным средством**

- Соблюдайте местные законы и правила пользования беспроводными устройствами. Не используйте устройство во время вождения автомобиля во избежание аварий.
- Радиочастотные сигналы могут негативно повлиять на электронную систему двигателя автомобиля. Для получения более подробной информации обратитесь к производителю транспортного средства.
- Запрещается размещать беспроводное устройство в автомобиле над местом установки воздушной подушки безопасности или в зоне её действия. Иначе это может

привести к травмам в результате сильного удара при срабатывании воздушной подушки.

 Следуйте всем правилам и ограничениям авиакомпаний. Отключайте Ваше беспроводное устройство, находясь на борту самолета. В противном случае, радиосигналы беспроводного устройства могут создать помехи сигналам управления самолетом.

### **Безопасность детей**

Не позволяйте детям играть с беспроводным устройством без присмотра. Мелкие и острые компоненты беспроводного устройства могут представлять опасность для детей, в частности вызвать удушение, если ребенок случайно проглотит их.

### **Защита окружающей среды**

Утилизация упаковочных материалов, неисправного беспроводного устройства и его аксессуаров осуществляется согласно местным законам и правилам безопасности.

### **Соблюдение законов и правил**

Соблюдайте законы и правила при использовании беспроводных устройств. Уважайте права других людей на частную жизнь.

## **Эксплуатация и обслуживание**

Допускается нагрев беспроводного устройства при эксплуатации или зарядке. Прежде,

чем приступать к чистке или техобслуживанию беспроводного устройства, завершите работу всех приложений и отсоедините его от ПК.

- Обращайтесь с Вашим беспроводным устройством бережно и содержите его в чистоте. Не подносите его к огню или горящей сигарете.
- Оберегайте беспроводное устройство и его аксессуары от попадания воды и влаги.
- Не роняйте, не бросайте и не гните устройство.
- Очистку устройства следует выполнять влажной мягкой антистатической салфеткой. Не используйте какие-либо моющие средства и химические вещества (спирт или бензин) для его очистки.
- Не оставляйте Ваше беспроводное устройство и его аксессуары в местах со слишком низкой или слишком высокой температурой.
- Используйте аксессуары, одобренные производителем устройства. При возникновении неполадок с беспроводным устройством или аксессуарами обращайтесь в авторизованный сервис-центр.
- Не разбирайте устройство или его аксессуары. В противном случае гарантийные обязательства на данное беспроводное устройство и его аксессуары прекращаются.

## **Экстренный вызов**

Данное беспроводное устройство функционирует посредством приема и передачи радиосигналов. Поэтому, соединение не может быть гарантировано в любых условиях. Не следует полагаться исключительно на беспроводное устройство для осуществления вызовов в экстренных случаях.

## **Удельный коэффициент поглощения (SAR)**

Ваше беспроводное устройство представляет собой устройство, передающее и принимающее радиосигналы. Оно разработано в соответствии с международными стандартами. Данные рекомендации были разработаны независимой научной организацией ICNIRP и определяют безопасный предел мощности радиоизлучения для человека, независимо от его возраста и состояния здоровья.

В рекомендациях используется параметр измерений, называемый Удельным коэффициентом поглощения или SAR. Предельное значение SAR для беспроводных устройств составляет 2,0 Вт/кг, и оно является максимальным значением SAR для данного устройства при тестировании на соответствие этому пределу.

## **Информация о сертификации**

Абонентский терминал (USB-модем, предназначенный для работы в стандартах GSM 900/1800 и UMTS 2100) ZTE MF752**.**

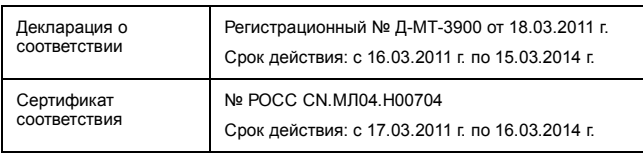

# **Гарантийное обслуживание**

Все условия гарантийных обязательств действуют в рамках законодательства о защите прав потребителей и регулируются действующим законодательством Российской Федерации.

### **Условия гарантии**

Гарантия действительна при наличии Гарантийного талона. Гарантийный срок на изделие составляет 12 месяцев со дня продажи. Срок службы изделия составляет 2 года со дня продажи. Данное изделие предназначено для работы только с SIM-картой ОАО «МТС».

Оборудование не подлежит бесплатному гарантийному обслуживанию в случае повреждений или дефектов, вызванных следующими причинами:

- Нарушение условий эксплуатации, указанных в Руководстве пользователя;
- Обнаружение механических или иных повреждений оборудования, а также повреждений, связанных с использованием в целях, для которых оно не было предназначено или в нарушение инструкций изготовителя или продавца, касающихся использования и обслуживания;
- Обнаружение следов воздействия жидкости или пара на оборудование;
- Обнаружение попытки стереть, уничтожить или модифицировать заводской номер;
- Обнаружение следов вскрытия оборудования;
- Обнаружение следов попадания в оборудование пищи и других посторонних предметов;
- Несчастные случаи, форс-мажорные обстоятельства и действия третьих лиц (в частности, последствия кражи, удара молнии и т. п.);
- Отсутствие у клиента полностью заполненного настоящего гарантийного талона с указанием типа и серийного номера оборудования и даты продажи, печати продавца и его подписи;
- Естественный износ изделия или его принадлежностей вследствие повседневного использования;
- Обслуживание, ремонт или изменение изделия центром сервисного обслуживания, неавторизованным компанией-изготовителем;
- Обнаружение изменения или повреждения пломб;
- Использование или подключение к дополнительному оборудованию, не предназначенному для использования с данным изделием. Некорректная установка программного обеспечения.

#### Комплект изделия:

- USB-модем
- Руководство пользователя

### **Гарантийный талон**

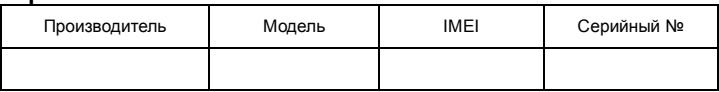

Ф.И.О. и подпись продавца:\_\_\_\_\_\_\_\_\_\_\_\_\_\_\_\_\_\_\_\_\_\_\_\_\_\_\_\_\_\_\_\_\_\_\_\_\_\_\_\_\_\_\_\_

Дата продажи:

Ф.И.О. и подпись покупателя:\_\_\_\_\_\_\_\_\_\_\_\_\_\_\_\_\_\_\_\_\_\_\_\_\_\_\_\_\_\_\_\_\_\_\_\_\_\_\_\_\_\_\_

Фирма-продавец:\_\_\_\_\_\_\_\_\_\_\_\_\_\_\_\_\_\_\_\_\_\_\_\_\_\_\_\_\_\_\_\_\_\_\_\_\_\_\_\_\_\_\_\_\_\_\_\_\_\_\_\_\_\_

Печать продавца:\_\_\_\_\_\_\_\_\_\_\_\_\_\_\_\_\_\_\_\_\_\_\_\_

Адрес магазина:\_\_\_\_\_\_\_\_\_\_\_\_\_\_\_\_\_\_\_\_\_\_\_\_\_\_\_\_\_\_\_\_\_\_\_\_\_\_\_\_\_\_\_\_\_\_\_\_\_\_\_\_

- 1. Гарантия распространяется на устройства, исходя из условий и процедур, определенных производителем и поставщиком данного типа оборудования.
- 2. Срок гарантии составляет 12 месяцев со дня продажи устройства конечному пользователю.
- 3. Данная гарантия распространяется только на дефекты и поломки, произошедшие по вине изготовителя.
- 4. Право на гарантийное обслуживание утрачивается в случае, если неисправность возникла из-за нарушений клиентом правил пользования устройством (например, в результате механических повреждений или попадания влаги).
- 5. В случае обнаружения недостатков в приобретенном товаре потребитель вправе предъявить требования, перечень и порядок предъявления которых установлен Законом РФ «О защите прав потребителей».
- 6. Перед началом использования устройства изучите прилагаемую инструкцию по эксплуатации и строго следуйте ей.

Подпись покупателя:

Дата:\_\_\_\_\_\_\_\_\_\_\_\_\_\_\_\_\_\_\_\_\_\_\_\_\_\_\_\_\_\_\_\_\_\_\_\_\_